## **به نام خدا**

**در دنیای امروز سرعت یکی از ویژگی های مثبت در هر کاری است.برنامه نویسان نیز برای رسیدن به موفقیت از این قاعده مستثنا نخواهند بود.مایکروسافت به دنبال برنامه studio visual لیستی از کلید های میانبر را برای سرعت بخشیدن به انجام پروژه ها ارائه کرد که در این مقاله تمامی این کلید ها را جهت استفاده شما دوستان عزیز آورده ایم.**

**راهنما : برای پیدا کردن واژه مورد نظرتان در pdf باید کلید های f+ctrl را بزنید سپس کلمه دلخواه را بیابید.**

## **Analyze**

**Navigate Backward** Shift+Alt+3

**Navigate Forward** Shift+Alt+4

## **Architecture**

**New Code Map**  Ctrl+\, Ctrl+O

**New UMLor Layer Diagram** Ctrl+\, Ctrl+N

## **Architecture Context Menus**

**Add Node** Ins **Both Dependencies** B **Incoming Dependencies** T. **Outgoing Dependencies** O **New Comment** Ctrl+Shift+K Ctrl+E, C

#### **Remove**

Del

#### **Rename**

F2

## **Build**

**Build Solution** Ctrl+Shift+B

**Cancel**

Ctrl+Break

#### **Compile**

Ctrl+F7

## **Run Code Analysison Solution**

Alt+F11

## **Class Diagram**

#### **Collapse**

Num -

#### **Expand**

Num +

## **Class View Context Menus**

#### **Properties**

Alt+Enter

## **Misc**

- **Commit All Edits** Shift+Alt+U
- **Move Left Edgetotheleft** Ctrl+Shift+,
- **Move Left Edgetotheright** Ctrl+Shift+.
- **Move Right Edgetotheleft** Ctrl+Shift+Alt+,
- **Move Right Edgetotheright** Ctrl+Shift+Alt+.
- **TSql Editor Clone Query** Ctrl+Alt+N
- **TSql Editor Database Combo** Shift+Alt+PgDn
- **View File In Script Panel**

Shift+Alt+PgDn

## **Debug**

**Apply Code Changes** Alt+F10 **Attachto Process** Ctrl+Alt+P **Autos** Ctrl+Alt+V, A **Break All** Ctrl+Alt+Break **Breakat Function** Ctrl+B **Breakpoints** Ctrl+Alt+B **Call Stack** Ctrl+Alt+C **Debug Windows Phone Internet Explorer** Ctrl+Shift+P ABLY.ir **Delete All Breakpoints** Ctrl+Shift+F9 **Launch** Alt+F2 **Stop Collection** Ctrl+Alt+F2 **Disassembly** Ctrl+Alt+D **Enable Breakpoint** Ctrl+F9 **Exceptions** Ctrl+Alt+E **Go To Previous Callor Intelli Trace Event** Ctrl+Shift+F11 **Start Diagnostics** Alt+F5 **Immediate** Ctrl+Alt+I **Intelli Trace Calls** Ctrl+Alt+Y, T **Intelli Trace Events** Ctrl+Alt+Y, F

**Java Script Console** Ctrl+Alt+V, C **Locals** Ctrl+Alt+V, L **Process Combo** Ctrl+5 **Stack Frame Combo** Ctrl+7 **Thread Combo** Ctrl+6 **Toggle Current Thread Flagged State** Ctrl+8 **Toggle Flagged Threads**  $Ctr1+9$ **Memory1** Ctrl+Alt+M, 1 **Memory2** Ctrl+Alt+M, 2 **Memory3** Ctrl+Alt+M, 3 ABLY.ir **Memory4** Ctrl+Alt+M, 4 **Modules** Ctrl+Alt+U **Parallel Stacks** Ctrl+Shift+D, S **Parallel Watch1** Ctrl+Shift+D, 1 **Parallel Watch2** Ctrl+Shift+D, 2 **Parallel Watch3** Ctrl+Shift+D, 3 **Parallel Watch4** Ctrl+Shift+D, 4 **Show** Ctrl+Shift+D, D **Processes** Ctrl+Alt+Z **Quick Watch** Shift+F9 Ctrl+Alt+Q **Refresh**

F5 **Refresh Windowsapp** Ctrl+Shift+R **Registers** Ctrl+Alt+G **Restart** Ctrl+Shift+F5 **Run To Cursor** Ctrl+F10 **Select Element** Ctrl+B **Set Next Statement** Ctrl+Shift+F10 **Show All** Ctrl+Alt+V, D **Show Call Stackon Code Map** Ctrl+Shift+` **Show Layout** Ctrl+Shift+I **Show Next Statement** ABLY.ir Alt+Num \* **Start** F5 **Start Windows Phone Application Analysis** Alt+F1 **Start Without Debugging** Ctrl+F5 **Step Into** F11 **Step Into Current Process** Ctrl+Alt+F11 **Step Into Specific** Shift+Alt+F11 **Step Out** Shift+F11 **Step Out Current Process** Ctrl+Shift+Alt+F11 **Step Over** F10 **Step Over Current Process** Ctrl+Alt+F10

**Stop Debugging** Shift+F5 **Stop Performance Analysis** Shift+Alt+F2 **Tasks** Ctrl+Shift+D, K **Threads** Ctrl+Alt+H **Toggle Breakpoint** F9 **Toggle Disassembly** Ctrl+F11 **Watch1** Ctrl+Alt+W, 1 **Watch2** Ctrl+Alt+W, 2 **Watch3** Ctrl+Alt+W, 3 **Watch4** Ctrl+Alt+W, 4

## **ABLY.ir Debugger Context Menus**

#### **Delete**

Alt+F9, D **Go To Disassembly** Alt+F9, A **Go To Source Code** Alt+F9, S

## **Design**

**Fit All** Ctrl+0 **Refresh Page** Ctrl+R **Search CSSPI** Ctrl+Shift+; **Show Handles** F9 **Toggle Interactive Mode** Ctrl+Alt+I

**Zoom In** Ctrl+Alt+=

**Zoom Out** Ctrl+Alt+-

## **Diff**

**Ignore Trim Whitespace** Ctrl+\, Ctrl+Space **Inline View** Ctrl+\, Ctrl+1 **Left Only View** Ctrl+\, Ctrl+3 **Next Difference** F8 **Previous Difference** Shift+F8 **Right Only View**  $Ctrl+ \sqrt{2}$ , Ctrl+4 **Side By Side View** Ctrl+\, Ctrl+2  $i**r**$ **Switch Between Left And Right** Ctrl+\, Ctrl+Tab **Synchronize View Toggle**

Arrow

Ctrl+\, Ctrl+Down Arrow

## **Edit**

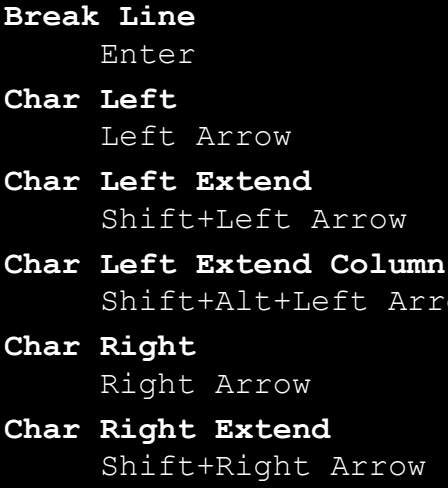

**Char Right Extend Column** Shift+Alt+Right Arrow

**Char Transpose** Ctrl+T **Clear All** Ctrl+Alt+C **Clear Bookmarks** Ctrl+K, Ctrl+L **Collapse All Outlining** Ctrl+M, Ctrl+A **Collapse Current Region** Ctrl+M, Ctrl+S **Collapse Tag** Ctrl+M, Ctrl+T **Collapseto Definitions** Ctrl+M, Ctrl+O **Comment Selection** Ctrl+K, Ctrl+C **Complete Word** Ctrl+Space Alt+Right Arrow Ctrl+K, W Ctrl+K, Ctrl+W **Copy** Ctrl+C Ctrl+Ins **Copy Parameter Tip** Ctrl+Shift+Alt+C **Create Copyof Work Item** Shift+Alt+C **Cut** Ctrl+X Shift+Del **Cycle Clipboard Ring** Ctrl+Shift+V Ctrl+Shift+Ins **Decrease Filter Level**  $Alt+$ , **Delete** Del Ctrl+Del Shift+Del **Delete Backwards** Bkspce

ABLY.ir

Shift+Bkspce

**Delete From Model** Shift+Del **Delete Horizontal White Space** Ctrl+K, Ctrl+\ **Document End** Ctrl+End End **Document End Extend** Ctrl+Shift+End Shift+End **Document Start** Ctrl+Home Home **Document Start Extend** Ctrl+Shift+Home Shift+Home **Edit Cell** F2 **Expand All Outlining** Ctrl+M, Ctrl+X **Expand Collapse Base Type List Shift+Alt+B** Shift+Alt+B **Expand Current Region** Ctrl+M, Ctrl+E **Find** Ctrl+F **Find All References** Shift+F12 **Findin Files** Ctrl+Shift+F **Find Next** F3 **Find Next Selected** Ctrl+F3 **Find Previous** Shift+F3 **Find Previous Selected** Ctrl+Shift+F3 **Format Document** Ctrl+K, Ctrl+D **Format Selection** Ctrl+K, Ctrl+F

**Go To** Ctrl+G **Goto Brace** Ctrl+] **Goto Brace Extend** Ctrl+Shift+] **Go To Declaration** Ctrl+F12 **Go To Definition** F12 **Go To Find Combo** Ctrl+D **Go To Next Location** F8 **Go To Prev Location** Shift+F8 **Hide Selection** Ctrl+M, Ctrl+H **Increase Filter Level** Alt+. ABLY.ir **Incremental Search** Ctrl+I **Indent** Shift+Alt+Right Arrow **Insert Snippet** Ctrl+K, Ctrl+X **Insert Tab** Tab **Line Cut** Ctrl+L **Line Delete** Ctrl+Shift+L **Line Down** Down Arrow **Line Down Extend** Shift+Down Arrow Shift+Up Arrow **Line Down Extend Column** Shift+Alt+Down Arrow **Line End** End **Line End Extend**

Shift+End

- **Line End Extend Column** Shift+Alt+End
- **Line Open Above** Ctrl+Enter
- **Line Open Below** Ctrl+Shift+Enter
- **Line Start** Home
- **Line Start Extend** Shift+Home
- **Line Start Extend Column** Shift+Alt+Home
- **Line Transpose** Shift+Alt+T
- **Line Up**
	- Up Arrow
- **Line Up Extend** Shift+Up Arrow Shift+Down Arrow
- **Line Up Extend Column** Shift+Alt+Up Arrow

ABLY.ir

## **List Members** Ctrl+J

Ctrl+K, L Ctrl+K, Ctrl+L

- **Make Lowercase** Ctrl+U
- **Make Uppercase** Ctrl+Shift+U
- **Move Control Down** Ctrl+Down Arrow Down Arrow
- **Move Control Down Grid** Down Arrow
- **Move Control Left** Ctrl+Left Arrow Left Arrow
- **Move Control Left Grid** Left Arrow
- **Move Control Right** Ctrl+Right Arrow

Right Arrow **Move Control Right Grid** Right Arrow **Move Control Up** Ctrl+Up Arrow Up Arrow **Move Control Up Grid** Up Arrow **Move Selected Lines Down** Alt+Down Arrow **Move Selected Lines Up** Alt+Up Arrow **Navigate To** Ctrl+, **Navigate To Lollipop** Shift+Alt+L **New Accelerator** Ins **New String** Ins ABLY.ir **Next Bookmark** Ctrl+K, Ctrl+N **Next Bookmark In Folder** Ctrl+Shift+K, Ctrl+Shift+N **Next Highlighted Reference** Ctrl+Shift+Down Arrow **Next Key Typed** Ctrl+W **Open File** Ctrl+Shift+G **Outdent** Shift+Alt+Left Arrow **Overtype Mode** Ins **Page Down** PgDn **Page Down Extend** Shift+PgDn **Page Up** PgUp **Page Up Extend** Shift+PgUp

```
Parameter Info
    Ctrl+Shift+Space
     Ctrl+K, P
     Ctrl+K, Ctrl+P
Paste
     Ctrl+V
     Shift+Ins
Paste Parameter Tip
     Ctrl+Shift+Alt+P
Peek Backward
     Ctrl+Alt+-
Peek Definition
     Alt+F12
Peek Forward
     Ctrl+Alt+=
Previous Bookmark
     Ctrl+K, Ctrl+P
Previous Bookmark In Folder
     Ctrl+Shift+K, Ctrl+Shift+P
Previous Highlighted Reference
     Ctrl+Shift+Up Arrow
                               31 N ir
Quick Find Symbol
     Shift+Alt+F12
Quick Info
     Ctrl+K, Ctrl+I
     Ctrl+K, I
Redo
     Ctrl+Y
     Ctrl+Shift+Z
     Shift+Alt+Bkspce
Refresh Remote References
     Ctrl+Shift+J
Refresh Work Item
     F5
Remove
     Del
Removefrom Diagram
     Del
Remove Row
     Ctrl+Del
Replace
     Ctrl+H
```
**Replacein Files** Ctrl+Shift+H **Reverse Incremental Search** Ctrl+Shift+I **Scroll Column Left** Ctrl+Left Arrow **Scroll Column Right** Ctrl+Right Arrow **Scroll Line Down** Ctrl+Down Arrow **Scroll Line Up** Ctrl+Up Arrow **Select All**  $C+ri+A$ **Select Current Word** Ctrl+W **Selection Cancel** Esc **Select Next Control** Tab **Select Previous Control** Shift+Tab **Select To Last Go Back**  $Ctrl +=$ **Show Code Lens Menu** Alt+` **Show Tile Grid** Enter **Size Control Down** Ctrl+Shift+Down Arrow Shift+Down Arrow **Size Control Down Grid** Shift+Down Arrow **Size Control Left** Ctrl+Shift+Left Arrow Shift+Left Arrow **Size Control Left Grid** Shift+Left Arrow **Size Control Right** Ctrl+Shift+Right Arrow Shift+Right Arrow **Size Control Right Grid**

- ABLY.ir
	-

Shift+Right Arrow

- **Size Control Up** Ctrl+Shift+Up Arrow Shift+Up Arrow
- **Size Control Up Grid** Shift+Up Arrow
- **Smart Break Line** Shift+Enter
- **Stop Hiding Current** Ctrl+M, Ctrl+U
- **Stop Outlining** Ctrl+M, Ctrl+P
- **Stop Search** Alt+F3, S
- **Surround With** Ctrl+K, Ctrl+S
- **Swap Anchor**

Ctrl+K, Ctrl+A

- **Tab Left** Shift+Tab
- **Toggle All Outlining**
- Ctrl+M, Ctrl+L **Toggle Bookmark**

Ctrl+K, Ctrl+K

- **Toggle Completion Mode** Ctrl+Alt+Space
- **Toggle Outlining Expansion** Ctrl+M, Ctrl+M
- **Toggle Task List Shortcut**
	- Ctrl+K, Ctrl+H
- **Toggle Word Wrap**

Ctrl+E, Ctrl+W

**Uncomment Selection** Ctrl+K, Ctrl+U

#### **Undo**

Ctrl+Z Alt+Bkspce

- **View Bottom** Ctrl+PgDn
- **View Bottom Extend** Ctrl+Shift+PgDn
- **View Top**

# ABLY.ir

Ctrl+PgUp

- **View Top Extend** Ctrl+Shift+PgUp
- **View White Space** Ctrl+R, Ctrl+W
- **Word Delete To End** Ctrl+Del
- **Word Delete To Start** Ctrl+Bkspce
- **Word Next** Ctrl+Right Arrow
- **Word Next Extend** Ctrl+Shift+Right Arrow
- **Word Next Extend Column** Ctrl+Shift+Alt+Right Arrow
- **Word Previous** Ctrl+Left Arrow
- **Word Previous Extend** Ctrl+Shift+Left Arrow
- **Word Previous Extend Column**  $\mathbf{1}r$ Ctrl+Shift+Alt+Left Arrow
- **Word Transpose** Ctrl+Shift+T

## **Editor Context Menus**

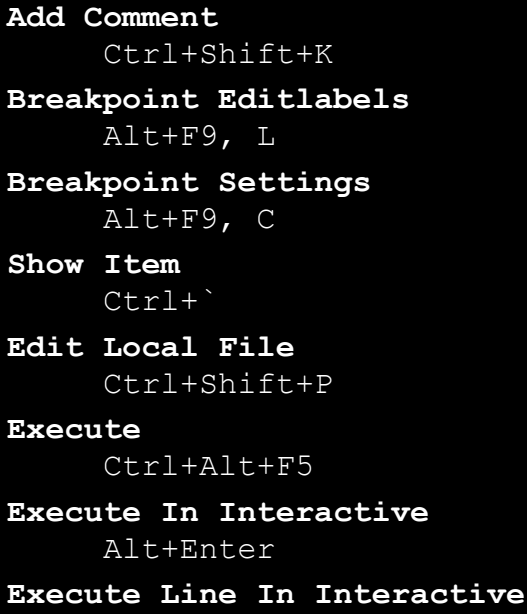

Alt+'

```
Go To View
     Ctrl+M, Ctrl+G
```
#### **Toggle Header Code File** Ctrl+K, Ctrl+O

**View Call Hierarchy** Ctrl+K, Ctrl+T Ctrl+K, T

## **File**

**Exit**

Alt+F4

**New File** Ctrl+N

## **New Project** Ctrl+Shift+N

## **New Web Site** Shift+Alt+N

#### **Open File** Ctrl+O

## **Open Project** Ctrl+Shift+O

ABLY.ir

## **Open Web Site**

Shift+Alt+O

## **Print**

Ctrl+P

## **Rename**

F2

### **Save All** Ctrl+Shift+S

### **Save Selected Items** Ctrl+S

#### **Viewin Browser** Ctrl+Shift+W

## **Format**

**Align Bottoms** Ctrl+Shift+Down Arrow **Align Centers**

Shift+F9

## **Align Lefts**

Ctrl+Shift+Left Arrow **Align Middles** F9 **Align Rights** Ctrl+Shift+Right Arrow **Align Tops** Ctrl+Shift+Up Arrow **Bold** Ctrl+B **Button Bottom** Ctrl+B **Button Right** Ctrl+R **Center Horizontal** Ctrl+Shift+F9 **Center Vertical** Ctrl+F9 **Check Mnemonics** Ctrl+M **Convertto Hyperlink** ABLY.ir Ctrl+L **Edit Text** F2 **Insert Bookmark** Ctrl+Shift+L **Italic** Ctrl+I **Reset All** Ctrl+Shift+R **Sizeto Content** Shift+F7 **Space Across** Alt+Right Arrow Alt+Left Arrow **Space Down** Alt+Up Arrow Alt+Down Arrow **Tab Order** Ctrl+D **Test Dialog** Ctrl+T **Toggle Guides**

Ctrl+G **Underline** Ctrl+U

## **Graph View**

**Bottomto Top** Alt+Up Arrow **Leftto Right** Alt+Right Arrow

**Rightto Left** Alt+Left Arrow

**Topto Bottom** Alt+Down Arrow

## **Help**

**Addand Remove Help Content** Ctrl+Alt+F1 **F1 Help** F1 ABLY.ir **View Help** Ctrl+F1 **Window Help** Shift+F1

## **Image**

**Airbrush Tool** Ctrl+A **Brush Tool** Ctrl+B **Copyand Outline Selection** Ctrl+Shift+U **Draw Opaque** Ctrl+J **Ellipse Tool** Alt+P **Erase Tool** Ctrl+Shift+I **Filled Ellipse Tool**

Ctrl+Shift+Alt+P

**Filled Rectangle Tool** Ctrl+Shift+Alt+R **Filled Rounded Rectangle Tool** Ctrl+Shift+Alt+W **Fill Tool** Ctrl+F **Flip Horizontal** Ctrl+H **Flip Vertical** Shift+Alt+H **Larger Brush**  $Ctr1 +=$ **Line Tool**  $C + r$ ] + L **Magnification Tool** Ctrl+M **Magnify** Ctrl+Shift+M **New Image Type** Ins **ABLY.ir Next Color** Ctrl+] Ctrl+Right Arrow **Next Right Color** Ctrl+Shift+] Ctrl+Shift+Right Arrow **Outlined Ellipse Tool** Shift+Alt+P **Outlined Rectangle Tool** Shift+Alt+R **Outlined Rounded Rectangle Tool** Shift+Alt+W **Pencil Tool** Ctrl+I **Previous Color** Ctrl+[ Ctrl+Left Arrow **Previous Right Color** Ctrl+Shift+[ Ctrl+Shift+Left Arrow **Rectangle Selection Tool** Shift+Alt+S

## **Rectangle Tool** Alt+R **Rotate90 Degrees** Ctrl+Shift+H **Rounded Rectangle Tool** Alt+W **Show Grid** Ctrl+Alt+S **Show Tile Grid** Ctrl+Shift+Alt+S **Small Brush** Ctrl+. **Smaller Brush**  $C+ri+$ **Text Tool** Ctrl+T **Use Selectionas Brush** Ctrl+U **Zoom In** Ctrl+Shift+. ABLY.ir Ctrl+Up Arrow **Zoom Out** Ctrl+Shift+, Ctrl+Down Arrow

## **Load Test**

**Jump To Counter Pane** Ctrl+R, Q

#### **Microsoft Azure**

**Retry Mobile Service Script Operation** Ctrl+Num \*, Ctrl+R

**Show Mobile Service Script Error Details** Ctrl+Num \*, Ctrl+D

## **Other Context Menus**

## **Refresh Linked Browsers** Ctrl+Alt+Enter

**Insert Column** Ins

**Column** Ctrl+L **Cancel Interactive Evaluation** Ctrl+Break **Reset Interactive Session** Ctrl+Alt+R **Removefrom Workspace** Del **Go To Controller** Ctrl+M, Ctrl+G **Reload Schemas** Ctrl+Shift+J **Add New Diagram** Ins **Down** Alt+Down Arrow **Down5** Alt+PgDn **To Bottom** Alt+End ABLY.ir **To Top** Alt+Home **Up** Alt+Up Arrow **Up5** Alt+PgUp **Rename** Ctrl+R, R **Removefrom Diagram** Shift+Del **Hide Methods Pane** Ctrl+1 **Copy Referenceto Clipboard** Ctrl+C **Insert Delay Before** Ctrl+Alt+D **Locate All** Shift+Alt+L **Locatethe UIControl** Ctrl+Shift+L **Movecode** Ctrl+Alt+C

## **Splitintoanewmethod**

Ctrl+Shift+T

## **Project**

**Add Content Page** Ctrl+M, Ctrl+C **Add Existing Item**

Shift+Alt+A

**Add New Item** Ctrl+Shift+A

**Class Wizard** Ctrl+Shift+X

#### **Override**

Ctrl+Alt+Ins

#### **Previewchanges**

Alt+;, Alt+C

## **Publishselectedfiles**

Alt+;, Alt+P

#### **Replaceselectedfilesfromserver**

Alt+;, Alt+R

## **Projectand Solution Context Menus**

#### **Move Down**

Alt+Down Arrow

## **Move Up**

Alt+Up Arrow

## **Query Designer**

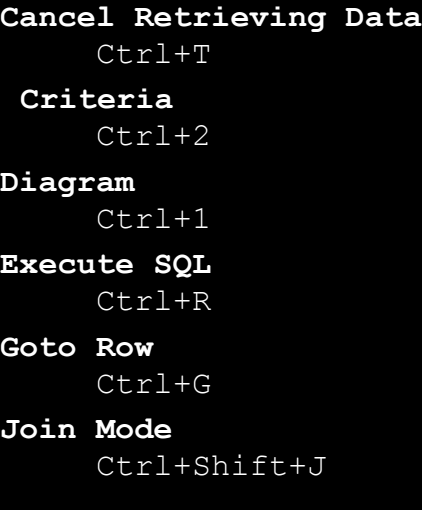

## **Results**

Ctrl+4

## **SQL**

Ctrl+3

## **Refactor**

**Encapsulate Field** Ctrl+R, Ctrl+E **Extract Interface**

Ctrl+R, Ctrl+I

## **Extract Method**

Ctrl+R, Ctrl+M

## **Remove Parameters**

Ctrl+R, Ctrl+V

#### **Rename**

Ctrl+R, Ctrl+R

**Reorder Parameters**

Ctrl+R, Ctrl+O

## **Resources**

# **ABLY.ir**

#### **Audio**

Ctrl+4

#### **Files**

Ctrl+5

## **Icons**

Ctrl+3

#### **Images**

Ctrl+2

#### **Other**

Ctrl+6

#### **Strings**

Ctrl+1

## **Solution Explorer**

```
Open Files Filter
     Ctrl+[, O
     Ctrl+[, Ctrl+O
```
## **Pending Changes Filter**

Ctrl+[, P Ctrl+[, Ctrl+P **Sync With Active Document** Ctrl+[, S Ctrl+[, Ctrl+S

## **SQL**

**Execute With Debugger** Alt+F5 **Expand Wildcards** Ctrl+R, E Ctrl+R, Ctrl+E **Fullyqualify Names** Ctrl+R, Q Ctrl+R, Ctrl+Q **Moveto Schema** Ctrl+R, M Ctrl+R, Ctrl+M **Query Results New Row** Alt+End **Query Results Refresh** Shift+Alt+R ABLY.ir **Query Results Stop** Alt+Break **Rename** Ctrl+R, R F2 Ctrl+R, Ctrl+R **SSDTSchema Compare Compare** Shift+Alt+C **SSDTSchema Compare Generate Script** Shift+Alt+G **SSDTSchema Compare Next Change** Shift+Alt+. **SSDTSchema Compare Previous Change** Shift+Alt+, **SSDTSchema Compare Stop** Alt+Break **SSDTSchema Compare Write Updates** Shift+Alt+U **TSql Editor Cancel Query** Alt+Break **TSql Editor Execute Query**

Ctrl+Shift+E

- **TSql Editor Results As File** Ctrl+D, F
- **TSql Editor Results As Grid** Ctrl+D, G
- **TSql Editor Results As Text** Ctrl+D, T
- **TSql Editor Show Estimated Plan** Ctrl+D, E
- **TSql Editor Toggle Execution Plan** Ctrl+D, A

ABLY.ir

**TSql Editor Toggle Results Pane** Ctrl+D, R

## **Table**

**Columntothe Left** Ctrl+Alt+Left Arrow

**Columntothe Right** Ctrl+Alt+Right Arrow

**Row Above** Ctrl+Alt+Up Arrow

**Row Below** Ctrl+Alt+Down Arrow

## **Team**

```
Go To Git Active Repositories
     Ctrl+0, Ctrl+E
     Ctrl+0, E
Go To Git Changes
     Ctrl+0, Ctrl+G
     Ctrl+0, G
Go To Git Synchronization
     Ctrl+0, Ctrl+Y
     Ctrl+0, Y
Goto Next Work Item
     Shift+Alt+N
Goto Previous Work Item
     Shift+Alt+P
New Linked Work Item
     Shift+Alt+L
Refresh
     F5
```
**Team Explorer Search** Ctrl+'

### **Team Foundation Context Menus**

```
Tfs Annotate Move Next Region
     Alt+PgDn
Tfs Annotate Move Previous Region
     Alt+PgUp
Go To Builds
Ctrl+0, Ctrl+B
    Ctrl+0, B
Go To Connect
     Ctrl+0, Ctrl+C
     Ctrl+0, C
Go To Documents
     Ctrl+0, Ctrl+D
     Ctrl+0, D
Go To Home
     Ctrl+0, Ctrl+H
Ctrl+0, H
                         ABLY.ir
Go To My Work
     Ctrl+0, Ctrl+M
    Ctrl+0, M
Go To Pending Changes
     Ctrl+0, Ctrl+P
    Ctrl+0, P
Go To Reports
    Ctrl+0, Ctrl+R
    Ctrl+0, R
Go To Settings
    Ctrl+0, Ctrl+S
     Ctrl+0, S
Go To Team Explorer Navigation
     Alt+Home
Go To Team Explorer Next Section Content
     Alt+Down Arrow
Go To Team Explorer Page Content
     Alt+0
Go To Team Explorer Previous Section Content
     Alt+Up Arrow
Go To Team Explorer Section1 Content
     A1t+1
```
**Go To Team Explorer Section2 Content** Alt+2 **Go To Team Explorer Section3 Content** Alt+3 **Go To Team Explorer Section4 Content** Alt+4 **Go To Team Explorer Section5 Content** Alt+5 **Go To Team Explorer Section6 Content**  $A1t+6$ **Go To Team Explorer Section7 Content** Alt+7 **Go To Team Explorer Section8 Content** Alt+8 **Go To Team Explorer Section9 Content** Alt+9 **Go To Web Access** Ctrl+0, Ctrl+A Ctrl+0, A 150 **Go To Work Items** Ctrl+0, Ctrl+W Ctrl+0, W **Team Explorer Navigate Backward** Alt+Left Arrow **Team Explorer Navigate Forward** Alt+Right Arrow **Set Focuson Left Window** Alt+1 **Set Focuson Result Window** Alt+2 **Set Focuson Right Window** Alt+3 **Tfs Context My Work Page Create Copy WI** Shift+Alt+C **Tfs Context My Work Page New Linked WI** Shift+Alt+L

#### **Test**

```
Use Coded UITest Builder
     Ctrl+\, Ctrl+C
```
**Use Existing Action Recording** Ctrl+\, Ctrl+A

#### **Test Explorer**

**Debug All Tests** Ctrl+R, Ctrl+A

**Debug All Tests In Context** Ctrl+R, Ctrl+T

- **Open Test** F12
- **Repeat Last Run** Ctrl+R, L
- **Run All Tests** Ctrl+R, A
- **Run All Tests In Context** Ctrl+R, T

### **Tools**

**Code Snippets Manager** Ctrl+K, Ctrl+B

**Force GC** Ctrl+Shift+Alt+F12, Ctrl+Shift+Alt+F12

ABLY.ir

**Go To Command Line** Ctrl+/

## **View**

**All Windows** Shift+Alt+M **NETNonvisual Controls** Ctrl+Shift+N **Backward** Alt+Left Arrow

**Bookmark Window**

Ctrl+K, Ctrl+W

**Browse Next**

Ctrl+Shift+1

**Browse Previous** Ctrl+Shift+2 **Call Hierarchy** Ctrl+Alt+K **Class View** Ctrl+Shift+C **Class View Go To Search Combo** Ctrl+K, Ctrl+V **Code Definition Window** Ctrl+\, D Ctrl+\, Ctrl+D **Command Window** Ctrl+Alt+A **Data Sources** Shift+Alt+D **Document Outline** Ctrl+Alt+T **Edit Label** F2 **Edit Master** Ctrl+M, Ctrl+M **Entity Data Model Browser** Ctrl+1 **Entity Data Model Mapping Details** Ctrl+2 **Error List**  $Ctrl+ \backslash, E$  $Ctr1+\sqrt{Ctr1+E}$ **F# Interactive** Ctrl+Alt+F **Find Symbol Results** Ctrl+Alt+F12 **Forward** Alt+Right Arrow **Forward Browse Context** Ctrl+Shift+7 **Full Screen** Shift+Alt+Enter **Navigate Backward** Ctrl+- **Navigate Forward** Ctrl+Shift+-

**Next Error** Ctrl+Shift+F12 **Next View** Ctrl+PgDn **Notifications** Ctrl+W, N Ctrl+W, Ctrl+N **Object Browser** Ctrl+Alt+J **Object Browser Go To Search Combo** Ctrl+K, Ctrl+R **Output** Ctrl+Alt+O **Pop Browse Context** Ctrl+Shift+8 **Properties Window**  $FA$ **Property Pages** Shift+F4 **Quick Actions** Ctrl+. **Refresh** F5 **Resource View** Ctrl+Shift+E **Server Explorer** Ctrl+Alt+S **Show Smart Tag** Shift+Alt+F10 Ctrl+. **Solution Explorer** Ctrl+Alt+L **SQLServer Object Explorer** Ctrl+\, Ctrl+S **Synchronize Views** Ctrl+Shift+Y **Task List**  $Ctrl+ \langle, T$ Ctrl+\, Ctrl+T **Tfs Team Explorer** Ctrl+\, Ctrl+M **Toolbox**

# ABLY.ir

Ctrl+Alt+X

- **UMLModel Explorer**
	- Ctrl+\, Ctrl+U
- **View Code**

Enter F7

- **View Designer** Shift+F7
- **View Markup** Shift+F7
- **Web Browser** Ctrl+Alt+R **Zoom In**

Ctrl+Shift+.

**Zoom Out** Ctrl+Shift+,

## **Window**

**Activate Document Window RLY** ir Esc **Activate Quick Launch** Ctrl+Q **Activate Quick Launch Previous Category** Ctrl+Shift+Q **Activate Solution Explorer Search** Ctrl+; **Activate Window Search** Alt+` **Add Tabto Selection** Ctrl+Shift+Alt+Space **Apply Window Layout1** Ctrl+Alt+1 **Apply Window Layout10** Ctrl+Alt+0 **Apply Window Layout2** Ctrl+Alt+2 **Apply Window Layout3** Ctrl+Alt+3 **Apply Window Layout4** Ctrl+Alt+4 **Apply Window Layout5**

Ctrl+Alt+5

- **Apply Window Layout6** Ctrl+Alt+6
- **Apply Window Layout7** Ctrl+Alt+7
- **Apply Window Layout8** Ctrl+Alt+8
- **Apply Window Layout9** Ctrl+Alt+9
- **Close Document Window** Ctrl+F4
- **Close Tool Window** Shift+Esc
- **Keep Tab Open** Ctrl+Alt+Home
- **Moveto Navigation Bar** Ctrl+F2
- **Next Document Window** Ctrl+F6
- **Next Document Window Nav** Ctrl+Tab

ABLY.ir

- **Next Pane** Alt+F6
- **Next Split Pane** F6

## **Next Tab** Ctrl+Alt+PgDn Ctrl+PgDn

### **Next Taband Addto Selection** Ctrl+Shift+Alt+PgDn

- **Next Tool Window Nav**
	- Alt+F7
- **Previous Document Window** Ctrl+Shift+F6
- **Previous Document Window Nav** Ctrl+Shift+Tab

# **Previous Pane**

Shift+Alt+F6

**Previous Split Pane** Shift+F6

### **Previous Tab**

Ctrl+Alt+PgUp

#### Ctrl+PgUp

#### **Previous Taband Addto Selection** Ctrl+Shift+Alt+PgUp

**Previous Tool Window Nav** Shift+Alt+F7

- **Show Dock Menu** Alt+-
- **Show Ez MDIFile List** Ctrl+Alt+Down Arrow

#### **Toggle**

Shift+Alt+V

#### **Workflow Designer**

#### **Collapse**

Ctrl+E, Ctrl+C Ctrl+E, C

#### **Collapse All**

Ctrl+E, Ctrl+Y Ctrl+E, Y

#### **Connect Nodes**

Ctrl+E, Ctrl+F Ctrl+E, F

# ABLY.ir

#### **Create Variable**

Ctrl+E, Ctrl+N Ctrl+E, N

#### **Expand All**

Ctrl+E, Ctrl+X Ctrl+E, X

#### **Expand In Place**

Ctrl+E, Ctrl+E Ctrl+E, E

#### **Go To Parent**

Ctrl+E, Ctrl+P Ctrl+E, P

#### **Move Focus**

Ctrl+E, Ctrl+M Ctrl+E, M

#### **Navigate Through Designer**

Ctrl+Alt+F6

#### **Restore**

Ctrl+E, Ctrl+R Ctrl+E, R

```
Show Hide Argument Designer
    Ctrl+E, Ctrl+A
    Ctrl+E, A
```
## **Show Hide Imports Designer** Ctrl+E, Ctrl+I Ctrl+E, I

- **Show Hide Overview Map** Ctrl+E, Ctrl+O Ctrl+E, O
- **Show Hide Variable Designer** Ctrl+E, Ctrl+V Ctrl+E, V
- **Toggle Selection**

Ctrl+E, Ctrl+S Ctrl+E, S

#### **Zoom In**

Ctrl+Num +

**Zoom Out** Ctrl+Num -

## **XML**

**Start XSLTDebugging** Alt+F5

**Start XSLTWithout Debugging** Ctrl+Alt+F5

## **Xsd Designer**

**Show Content Model View** Ctrl+2

**Show Graph View** Ctrl+3

**Show Start View** Ctrl+1